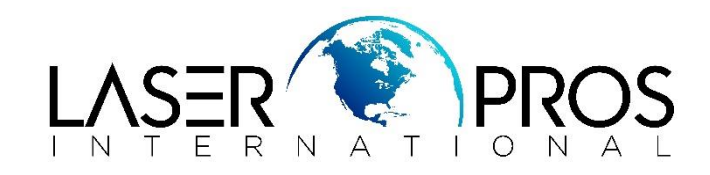

## *Lexmark Service Mode Lexmark X560nMFP*

## *Entering Diagnostics Menus*

- **1.** Turn off the printer
- **2.** Press and hold the DOWN and UP arrows simultaneously
- **3.** Turn on the printer
- **4.** Release the buttons when menu displays Fax/Scanner Printer DIAG
- **5.** Select mode using UP or DOWN arrows, then press OK

## **Menu map of Service Mode**

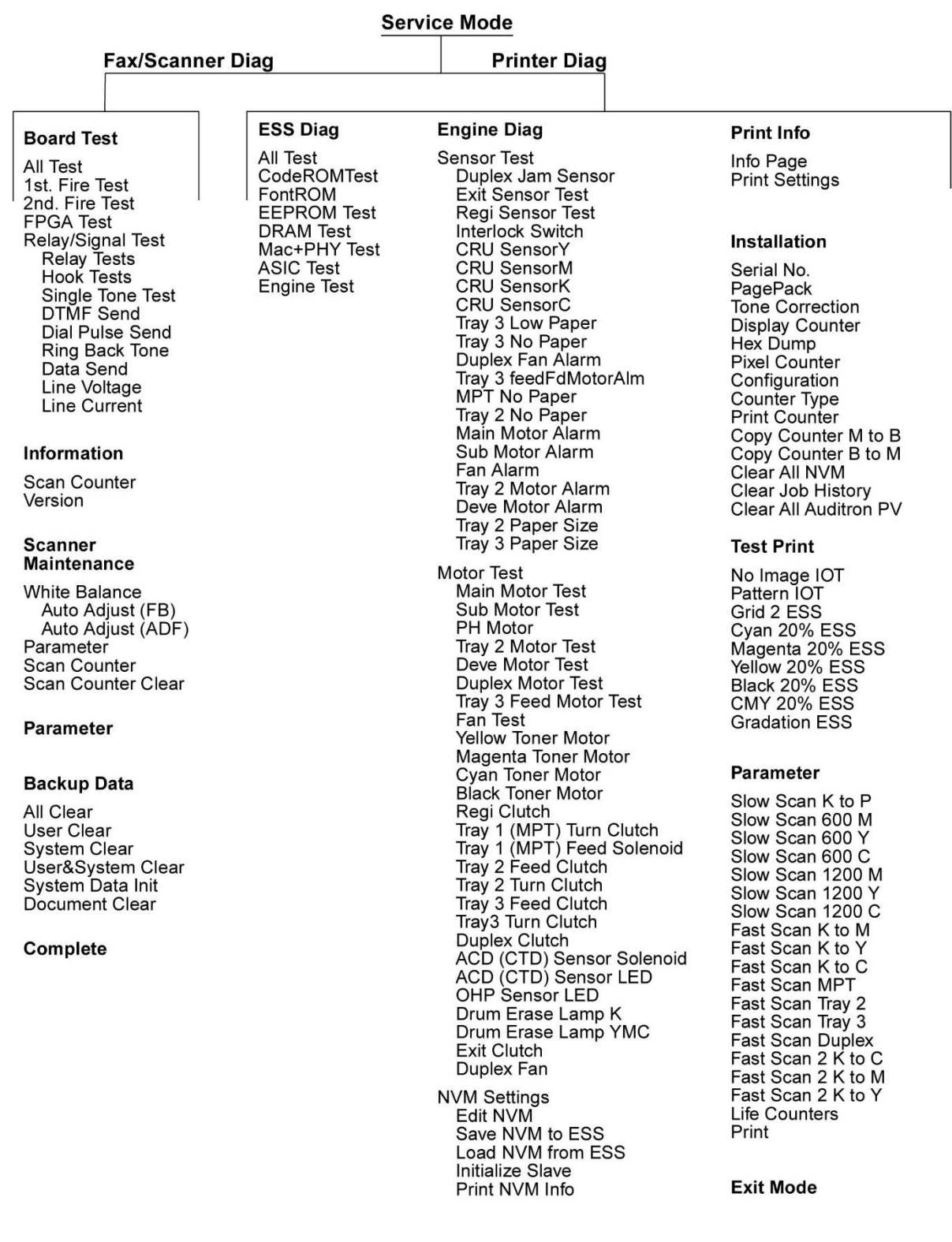